Καλοκαίρι 2013

# **Συγκεντρωτικές**

# **ΚΕ.Π.Υ.Ο**

# Οδηγίες για την υποβολή 2013

# (\*προσοχή αφορούν εγκαταστάσεις ATLANTIS που έχουν µόνο Γενική Λογιστική)

Oι οδηγίες αυτές, αφορούν σε λειτουργικές δυνατότητες λογισµικού υπό την διακριτική ένδειξη «ALTEC Software» πνευµατικής ιδιοκτησίας της ALTEC Ανάπτυξη Εφαρµογών ΑΕ. Παρέχονται αποκλειστικά σε πελάτες µε συµβεβληµένες εγκαταστάσεις «ALTEC Software» εφαρµογών το δε κείµενό τους αποτελεί επίσης πνευµατική ιδιοκτησία της ALTEC Ανάπτυξη Εφαρµογών ΑΕ. Απαγορεύεται αυστηρά η έντυπη ή ηλεκτρονική αντιγραφή, αναπαραγωγή και διανοµή τους σε οιοδήποτε φυσικό ή νοµικό πρόσωπο δεν διαθέτει Σύµβαση Βασικής Υποστήριξης σε ισχύ για εγκατάσταση του συγκεκριµένου λογισµικού «ALTEC Software» που αναγράφεται στο εξώφυλλο των παρουσών οδηγιών. Οι συµβεβληµένοι πελάτες µπορούν να ενηµερώνονται για εξελίξεις – νεώτερες ή πρόσθετες οδηγίες στις ηλεκτρονικές σελίδες Υπηρεσιών Πελατών http://www.altecsw.gr

## **ΠΕΡΙΕΧΟΜΕΝΑ**

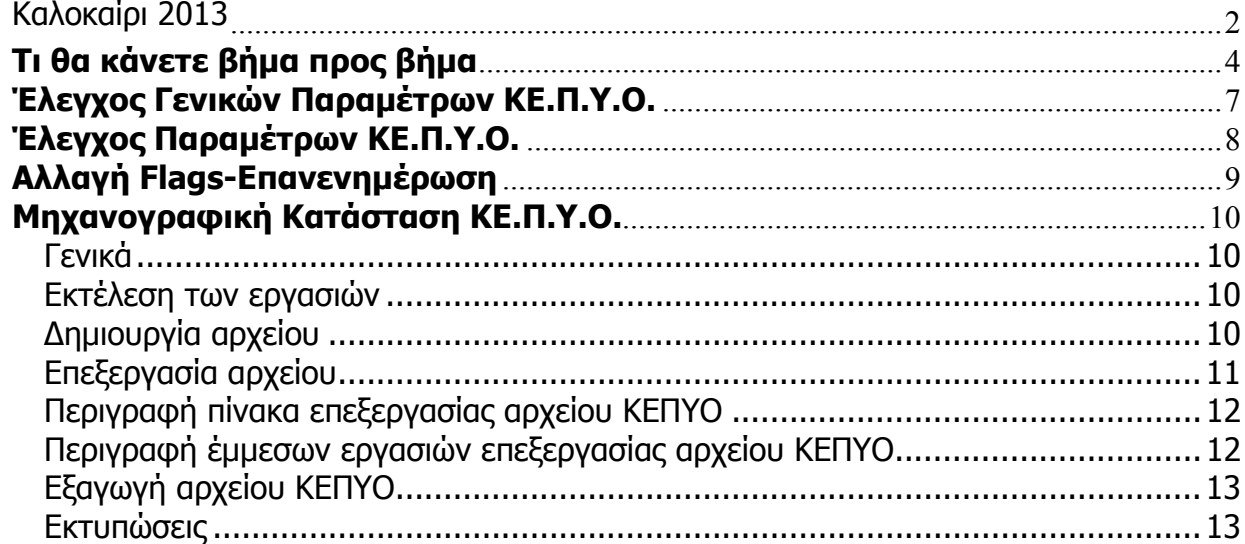

# **Τι θα κάνετε βήµα προς βήµα**

Ελέγξατε σε ποια περίπτωση υπάγεται η επιχείρησή σας. Το κριτήριο είναι:

H περίοδος στην οποία εκτείνεται η οικονοµική χρήση σας.

Μόλις βρείτε το checklist που αντιστοιχεί στην περίπτωσή σας, αναζητείστε το στις επόµενες σελίδες και ενεργείστε σύµφωνα µε τις σχετικές οδηγίες.

## **Ευρετήριο Checklists**

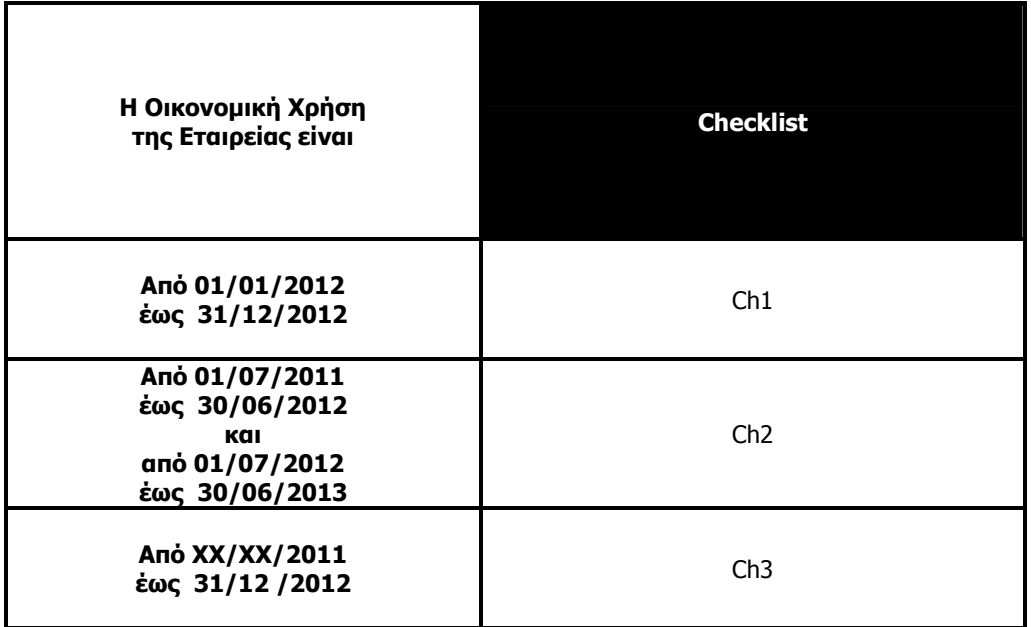

## **Checklist Ch1**

• Οικονοµική χρήση από 1η Ιανουαρίου 2012 έως 31η ∆εκεµβρίου 2012.

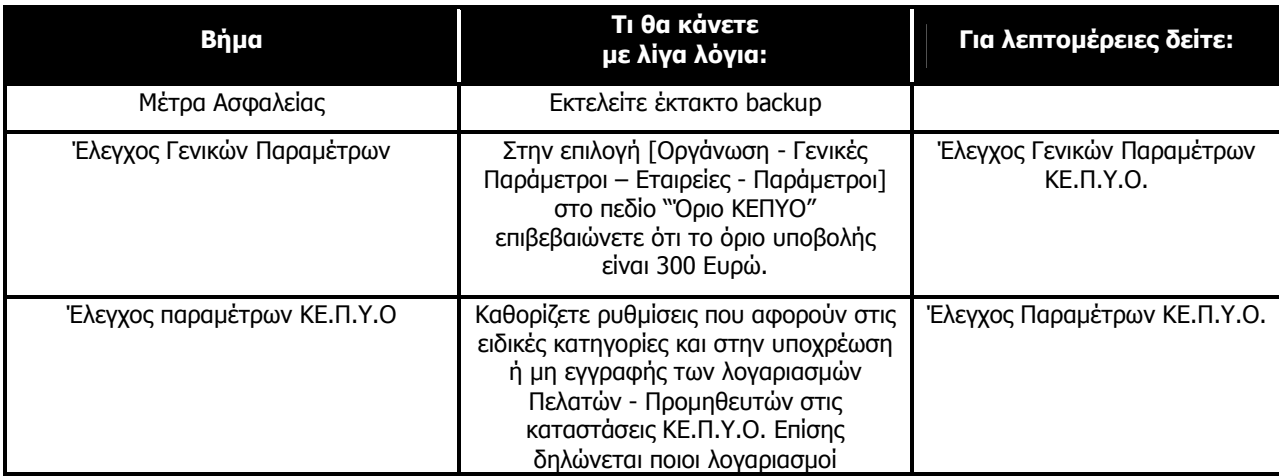

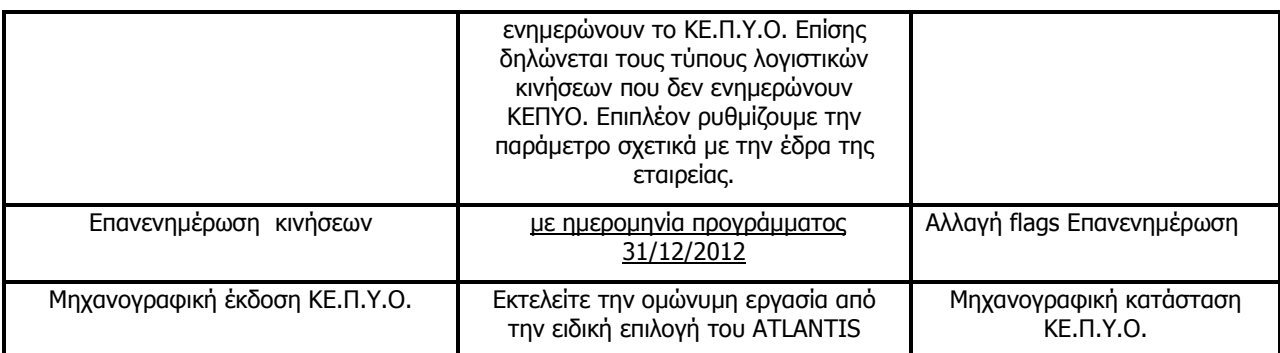

## **Checklist Ch2**

• Οικονοµική χρήση από 1η Ιουλίου 2011 έως 30η Ιουνίου 2012 και από 1η Ιουλίου 2012 ως 30η Ιουνίου 2013.

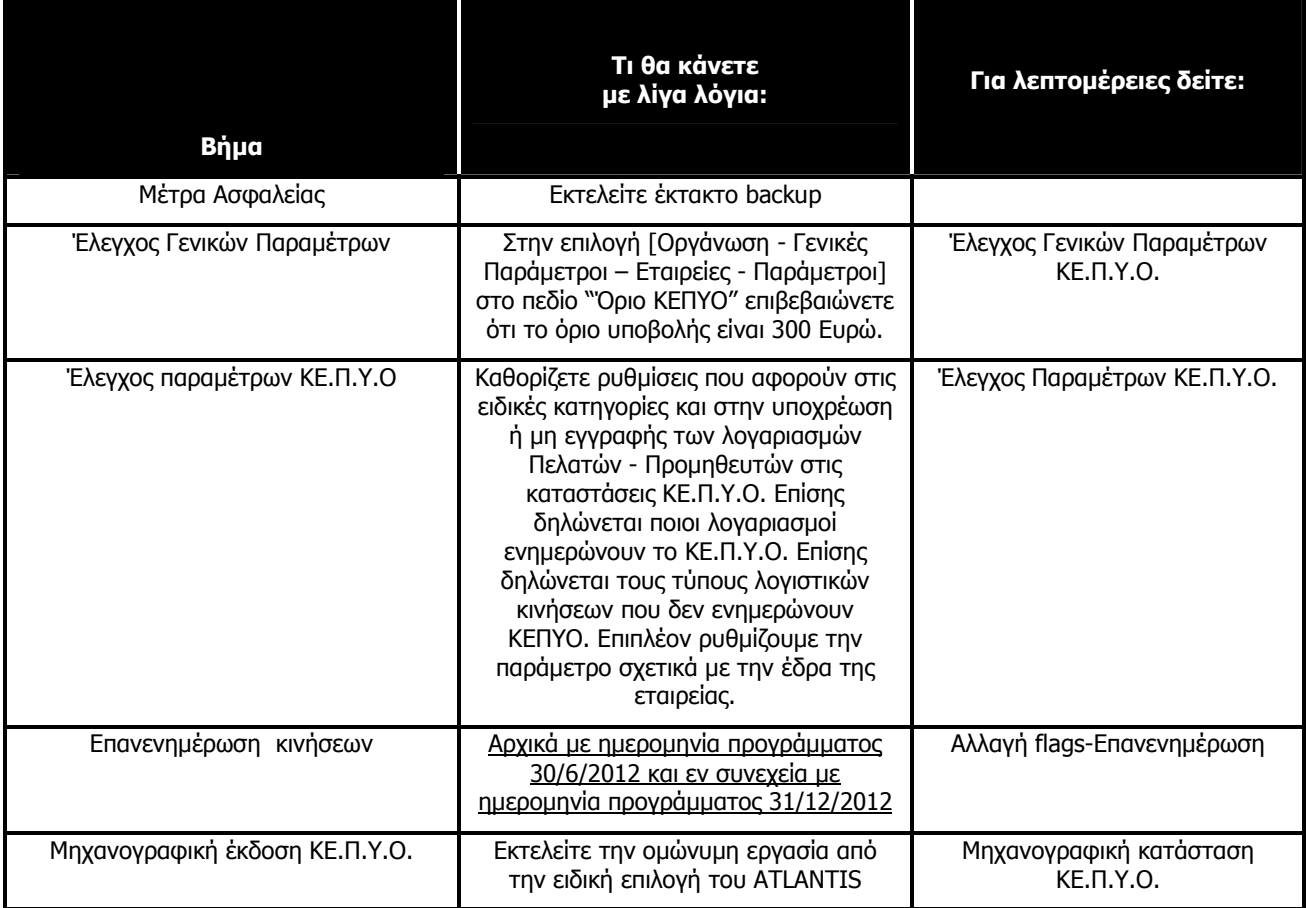

## **Checklist Ch3**

• Οικονοµική χρήση µε ηµεροµηνία έναρξης οποιαδήποτε εντός του 2011 έως 31η ∆εκεµβρίου 2012 (υπερδωδεκάµηνη χρήση).

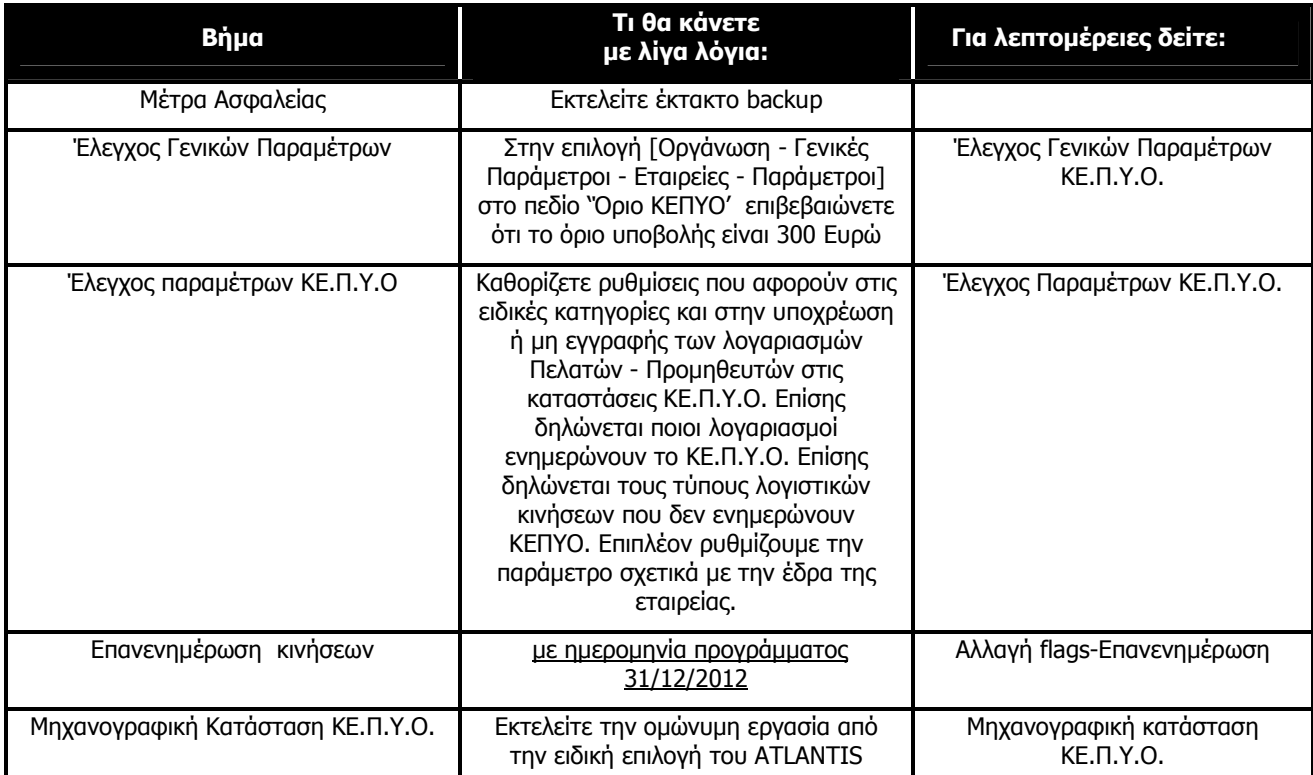

## **Έλεγχος Γενικών Παραµέτρων ΚΕ.Π.Υ.Ο.**

Για να γίνει επεξεργασία των δεδοµένων ΚΕ.Π.Υ.Ο., θα πρέπει να συµπληρώσετε το επιθυµητό όριο των συναλλαγών για την υποβολή των συγκεντρωτικών καταστάσεων. Θα πρέπει δηλαδή στην εργασία [Οργάνωση - Γενικές Παράµετροι - Στοιχεία Εταιρειών - Παράµετροι] στην παράµετρο "Όριο ΚΕ.Π.Υ.Ο." να ελέγξετε ότι το όριο είναι 300 Ευρώ.

## **Έλεγχος Παραµέτρων ΚΕ.Π.Υ.Ο.**

Για να γίνει επεξεργασία των δεδοµένων ΚΕ.Π.Υ.Ο., το ATLANTIS θα πρέπει να "ξέρει" ορισµένες παραµέτρους. Αυτές είναι:

- Το επάγγελµα του πελάτη προµηθευτή (σχετικό πεδίο «∆ραστηριότητα» στο tab «Στοιχεία ΚΕ.Π.Υ.Ο.» στα σταθερά στοιχεία λογαριασµού του πελάτη ή προµηθευτή)
- Ποιοι λογαριασµοί πελατών ή προµηθευτών υπάγονται στην κατηγορία των "**Μη υπόχρεων**"(σχετικό πεδίο «ΚΕ.Π.Υ.Ο» στο tab «Στοιχεία ΚΕ.Π.Υ.Ο.» στα σταθερά στοιχεία λογαριασµού του πελάτη ή προµηθευτή)
- Ποιοι λογαριασµοί (αγορών, πωλήσεων και δαπανών) ενηµερώνουν τις καταστάσεις ΚΕ.Π.Υ.Ο. Για τους παραπάνω λογαριασµούς θα πρέπει να έχει ενεργοποιηθεί η παράµετρος «Ενηµερώνει ΚΕ.Π.Υ.Ο.» στο tab «Στοιχεία ΚΕ.Π.Υ.Ο.» στα σταθερά στοιχεία του λογαριασµού.
- Ποιοι τύποι λογιστικών κινήσεων ∆ΕΝ ενηµερώνουν τις καταστάσεις ΚΕ.Π.Υ.Ο [Οργάνωση Σχεδιασµός συναλλαγών – Τύποι κινήσεων - Λογιστικής] συµπληρώνουµε το πεδίο «∆ΕΝ ενηµερώνει ΚΕΠΥΟ».
- Παράμετρος με την οποία δηλώνουμε το υποκατάστημα που αποτελεί την έδρα της εταιρείας (σχετικό πεδίο «έδρα» στα στοιχεία του υποκαταστήµατος-[Οργάνωση -Γενικές παράµετροι –Στοιχεία Εταιρειών- Υποκαταστήµατα] συµπληρώνουµε το πεδίο «έδρα» ή «µητρώο Taxis» σε περίπτωση που πρόκειται για υποκατάστηµα)

## **Αλλαγή Flags-Επανενηµέρωση**

Σε περίπτωση που επιφέρετε κάποιες αλλαγές στο σχεδιασµό τύπων συναλλαγών πελατών ή προµηθευτών σε σχέση µε τις παραµέτρους ΚΕΠΥΟ θα πρέπει να εκτελέσετε την εργασία [Αλλαγή ιδιοτήτων flags - ΚΕΠΥΟ] από την επιλογή [Οργάνωση - Βοηθητικές εργασίες - Αρχειακές εργασίες - Αλλαγή ιδιοτήτων flags - ΚΕΠΥΟ] για τη χρήση και τις περιόδους που µας ενδιαφέρει.

Σε περίπτωση που δεν έχετε επιφέρει αλλαγές στο σχεδιασµό τύπων συναλλαγών πελατών ή και προµηθευτών τότε δεν χρειάζεται να εκτελέσετε την εργασία [Αλλαγή ιδιοτήτων flags - ΚΕΠΥΟ]. Στη συνέχεια, και ανεξάρτητα από την εκτέλεση ή όχι της παραπάνω εργασίας, θα πρέπει να εκτελέσετε την εργασία [Επανενηµέρωση ΚΕΠΥΟ] από την επιλογή [Οργάνωση - Βοηθητικές εργασίες - Αρχειακές εργασίες –Επανενηµερώσεις - ΚΕΠΥΟ] για τη χρήση και τις περιόδους που µας ενδιαφέρει.

Τονίζεται ότι πριν την εκτέλεση των παραπάνω εργασιών θα πρέπει να έχετε λάβει αντίγραφο ασφαλείας (Backup). Επίσης δεν θα πρέπει κανένας σταθμός εργασίας να βρίσκεται στην εφαρμογή κατά τη διάρκεια των εργασιών.

## **Μηχανογραφική Κατάσταση ΚΕ.Π.Υ.Ο.**

#### **Γενικά**

Η **[Μηχανογραφική Κατάσταση ΚΕΠΥΟ]** (στην υποενότητα Βοηθητικών Εργασιών της «Οργάνωσης») είναι η εργασία που θα χρησιµοποιήσετε για την παραγωγή της δισκέτας που θα υποβληθεί στην οµώνυµη υπηρεσία του Υπουργείου Οικονοµικών.

Με την εκτέλεση της εργασίας αυτής παράγεται το αρχείο **IL01** (αρχείο πωλήσεων - αγορών) και εφόσον επιλέξουµε το checkbox "∆ηµιουργία πιστωτικού αρχείου" κατά τη δηµιουργία παράγεται και το αρχείο **IL01.PIS** (αρχείο πιστωτικών / χρεωστικών υπολοίπων).

(Αµφότερα τα αρχεία υποβάλλονται στην ίδια δισκέτα η οποία δεν πρέπει να περιέχει άλλα αρχεία. Πρέπει δηλαδή πριν την εκτέλεση της εργασίας η δισκέτα να είναι κενή).

## **Εκτέλεση των εργασιών**

• Επιλέγετε την εργασία **[Μηχανογραφική κατάσταση ΚΕΠΥΟ]**

## **∆ηµιουργία αρχείου**

Με την εργασία αυτή έχετε την δυνατότητα δηµιουργίας και ενηµέρωσης του αρχείου Κ.Ε.Π.Υ.Ο.

## **Προσοχή!!!**

Κάθε φορά που εκτελείται η εργασία: "Δημιουργία αρχείου" το σύστημα διαγράφει τα παλιά δεδομένα που είχατε δηµιουργήσει και ενηµερώνει το αρχείο µε τα καινούρια.

Επιλογές

- [Αποδοχή] για την αποδοχή των επιλογών που έχετε κάνει για τη δηµιουργία αρχείου Κ.Ε.Π.Υ.Ο. Το σύστηµα σας εµφανίζει µία κενή φόρµα για την εισαγωγή των στοιχείων του.
- Εάν δε θέλετε να ισχύουν οι επιλογές που κάνατε πιέστε το πλήκτρο [Ακύρωση].

Πεδία

#### Από ηµεροµηνία

Πεδίο επιλογής από το οποίο επιλέγετε την αρχική ηµεροµηνία που θα περιλαµβάνει το αρχείο Κ.Ε.Π.Υ.Ο

Έως ηµεροµηνία

Πεδίο επιλογής από το οποίο επιλέγετε την τελική ηµεροµηνία που θα περιλαµβάνει το αρχείο Κ.Ε.Π.Υ.Ο

Προέλευση Αρχείου

Καθορίζετε την προέλευση του αρχείου εάν θα είναι Συνολικά (Όλες οι κινήσεις), µόνο για την έδρα, ή για συγκεκριµένο Υποκατάστηµα (το οποίο και θα πρέπει να επιλέξετε).

#### Θέλετε να συµπεριληφθούν και οι προσωρινές κινήσεις

Πεδίο Ναι / όχι µε το οποίο καθορίζετε, εάν κατά την δηµιουργία του αρχείου Κ.Ε.Π.Υ.Ο θα συµπεριληφθούν και οι προσωρινές κινήσεις ή όχι.

#### ∆ηµιουργία πιστωτικού αρχείου

Πεδίο Ναι / όχι με το οποίο καθορίζετε, εάν κατά την δημιουργία του αρχείου Κ.Ε.Π.Υ.Ο θα παράνετε αρχείο µε τις πιστωτικές αξίες Κ.Ε.Π.Υ.Ο ή όχι.

#### Έλεγχος ΑΦΜ

Πεδίο checkbox µε το οποίο καθορίζετε, εάν κατά την δηµιουργία του αρχείου Κ.Ε.Π.Υ.Ο θέλετε να γίνετε έλεγχος ορθότητας και υπαρκτότητας ΑΦΜ. Όταν ενεργοποιηθεί ενηµερώνεται η στήλη "Λανθασµένο ΑΦΜ" του πίνακα "επεξεργασία αρχείο ΚΕΠΥΟ" µε Ναι / Όχι.

## **Επεξεργασία αρχείου**

Με την εργασία αυτή έχετε την δυνατότητα να επεξεργαστείτε και να µεταβάλετε το παραγόµενο αρχείο Κ.Ε.Π.Υ.Ο

#### Επιλογές

 [Στοιχεία] µε την επιλογή αυτή έχετε την δυνατότητα εµφάνισης και επεξεργασίας κάθε γραµµής του πίνακα µε τα αρχεία ΚΕΠΥΟ που έχετε δηµιουργήσει.

 [Νέος πελάτης] µε την επιλογή αυτή έχετε την δυνατότητα εισαγωγής νέου συν/νου πελάτη συµπληρώνοντας αντίστοιχα όλα τα πεδία (αφµ πελάτη, επωνυµία πελάτη, διεύθυνση, πλήθος και αξία τιµολογίων).

Το check box 'Πιστωτική εγγραφή' το επιλέγετε µόνο εάν ο νέος συν/νος που ανοίγετε θέλετε να συµπεριληφθεί στο Πιστωτικό αρχείο ΚΕΠΥΟ.

 [Νέος Προµηθευτής] µε την επιλογή αυτή έχετε την δυνατότητα εισαγωγής νέου συν/νου προµηθευτή συµπληρώνοντας αντίστοιχα όλα τα πεδία (αφµ προµηθευτή, επωνυµία προµηθευτή, διεύθυνση, πλήθος και αξία τιµολογίων).

Το check box 'Πιστωτική εγγραφή' το επιλέγετε µόνο εάν ο νέος συν/νος που ανοίγετε θέλετε να συµπεριληφθεί στο Πιστωτικό αρχείο ΚΕΠΥΟ.

[∆ιαγραφή] µε την επιλογή αυτή έχετε την δυνατότητα διαγραφής γραµµής συν/νων.

\*\* Εάν επιλέξετε την συγκεκριμένη επιλογή, είναι απαραίτητη η εκτέλεση της έμμεσης εργασίας `Διόρθωση Α/Α'.

[Ανανέωση] για την ανανέωση των στοιχείων της συγκεκριµένης εργασίας.

[Επιλογή] εµφανίζονται φίλτρα για την εύκολη αναζήτηση συγκεκριµένης εγγραφής.

### **Περιγραφή πίνακα επεξεργασίας αρχείου ΚΕΠΥΟ**

Πεδία

Περιγραφή γραµµής

Αλφαριθµητικό πεδίο στο οποίο περιγράφετε κάθε γραµµή του πίνακα αρχείου Κ.Ε.Π.Υ.Ο.

Α.Φ.Μ

Αριθµητικό πεδίο στο οποίο εµφανίζεται ο αντίστοιχος Α.Φ.Μ.

Πιστωτικό

Πεδίο Ναι / όχι στο οποίο ορίζετε, εάν θα εµφανίζονται οι πιστωτικές αξίες Κ.Ε.Π.Υ.Ο του αρχείου.

Λανθ/νο Α.Φ.Μ

Πεδίο Ναι / όχι στο οποίο ορίζετε, εάν το Α.Φ.Μ του πελάτη ή του προµηθευτή αντίστοιχα είναι λανθασµένο ή όχι.

**Περιγραφή έµµεσων εργασιών επεξεργασίας αρχείου ΚΕΠΥΟ** 

Επιλογή

#### ∆ιόρθωση πολλαπλών ΑΦΜ

Σε περίπτωση που εµφανίζονται στο αρχείο συν/νοι παραπάνω από µία φορά τότε πρέπει να τρέξετε την συγκεκριµένη εργασία για να συµπτυχθούν σε µία γραµµή.

#### ∆ιόρθωση Α/Α

Την συγκεκριµένη εργασία χρειάζεται να την τρέξετε εάν πριν έχει προηγηθεί είτε '∆ιαγραφή' γραµµής συν/νου, είτε '∆ιόρθωση πολλαπλών ΑΦΜ', ώστε να διατηρηθεί η σωστή αύξουσα αρίθµηση.

#### Ενηµέρωση αθροισµάτων

Εάν µεταβάλετε πεδίο ή πεδία που έχουν σχέση µε αξίες ή µε πλήθος για να ενηµερωθούν σωστά τα σύνολα θα πρέπει να εκτελέσετε τη συγκεκριµένη επιλογή .

#### Ενηµέρωση αθροισµάτων πιστωτικών

Εάν µεταβάλετε πεδίο ή πεδία που έχουν σχέση µε αξίες ή µε πλήθος για να ενηµερωθούν σωστά τα σύνολα θα πρέπει να εκτελέσετε τη συγκεκριµένη επιλογή .

#### Εκτύπωση

Η συγκεκριμένη επιλογή χρησιμεύει για την εκτύπωση της συνοδευτικής κατάστασης που θα πρέπει να υποβληθεί µαζί µε το αρχείο ΚΕ.Π.Υ.Ο.

#### Εκτύπωση πιστωτικού

Η συγκεκριμένη επιλογή χρησιμεύει για την εκτύπωση της συνοδευτικής κατάστασης που θα πρέπει να υποβληθεί µαζί µε το πιστωτικό αρχείο ΚΕ.Π.Υ.Ο.

## **Εξαγωγή αρχείου ΚΕΠΥΟ**

Επιλέγοντας Εξαγωγή αρχείου ΚΕΠΥΟ 'Πελατών / Προµηθευτών' έχετε την δυνατότητα εξαγωγής των αρχείων IL01 και IL01.PIS

• Επιλογή αρχείου IL01

∆ηλώνετε εάν το αρχείο IL01 θέλετε να αποθηκευτεί στο δίσκο σας ή κατευθείαν στη δισκέτα που θα χρησιµοποιήσετε για την υποβολή των καταστάσεων ΚΕ.Π.Υ.Ο.

• Επιλογή αρχείου IL01.PIS

∆ηλώνετε εάν το αρχείο IL01.PIS θέλετε να αποθηκευτεί στο δίσκο σας ή κατευθείαν στη δισκέτα που θα χρησιµοποιήσετε για την υποβολή των καταστάσεων ΚΕ.Π.Υ.Ο.

Σηµειώνεται ότι και τα δυο αρχεία θα πρέπει να υποβληθούν στην ίδια δισκέτα.

• Στην ίδια φόρµα έχετε την δυνατότητα να επιλέξετε ηλεκτρονική υποβολή των παραπάνω αρχείων µέσω της ιστοσελίδας της Γ.Γ.Π.Σ του Υπουργείου Οικονοµίας και Οικονοµικών.

#### **Εκτυπώσεις**

Οι εκτυπώσεις Ελέγχου ΚΕΠΥΟ χρεωστικών ή αντίστοιχα πιστωτικών χρησιµεύουν για την εκτύπωση ελέγχου, µετά από τη δηµιουργία αρχείου Κ.Ε.Π.Υ.Ο. και εµφανίζει τους πελάτες / προµηθευτές που περιλαµβάνονται στο αρχείο.

Επιπλέον δίνεται η δυνατότητα αναλυτικών εκτυπώσεων όλων των παραστατικών πελατών / προµηθευτών όπου βάσει σχεδιασµού ενηµερώνουν ΚΕΠΥΟ χωρίς απαραίτητα την εκτέλεση της εργασίας '∆ηµιουργίας αρχείου Κ.Ε.Π.Υ.Ο' είτε προέρχονται από το Εµπορικό κύκλωµα είτε από την Λογιστική.